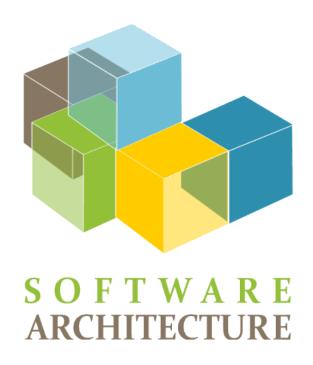

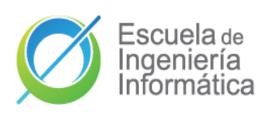

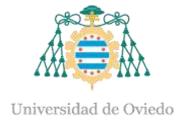

### Lab 2

Ovierview of UML
PlantUML
Introduction to Arc42

### 2023-24

Jose Emilio Labra Gayo Pablo González Cristian Augusto Alonso Jorge Álvarez Fidalgo

# School of Computer Science. University of Ovied

## **UML**

## Unified Modeling Language

Before UML there were several proposals

UML notation unifies them

Proposed by OMG (Object Management Group)

Current version UML 2.5.1 (2017)

## Model = abstraction of a problem

It can have different diagrams

Diagram = partial graphic representation of a model

## OCL = Object Constraint Language

Constraints between objects using formal language

# School of Computer Science, University of Oviedo

# 14 UML Diagram types

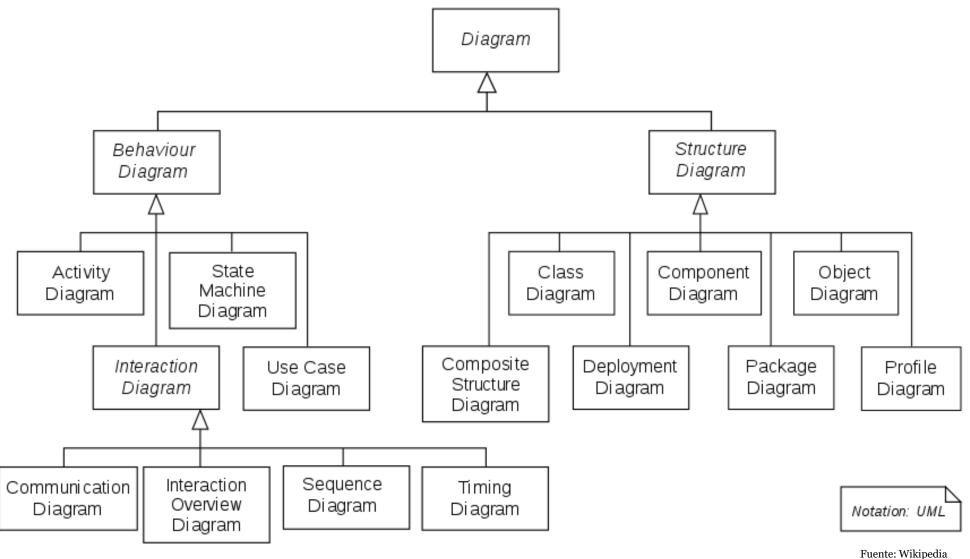

# School of Computer Science, University of Ov

# Class diagrams

Models the static part of the project, without taking into account the time aspect

Explains the relationships between the different classes.

Arc42: 8-Concepts

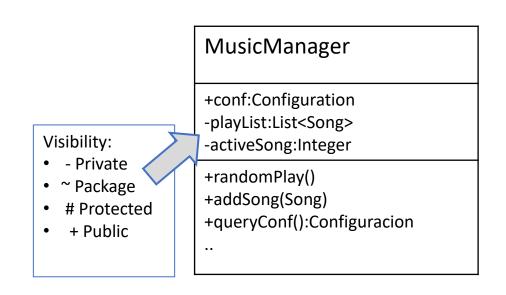

# **Example**

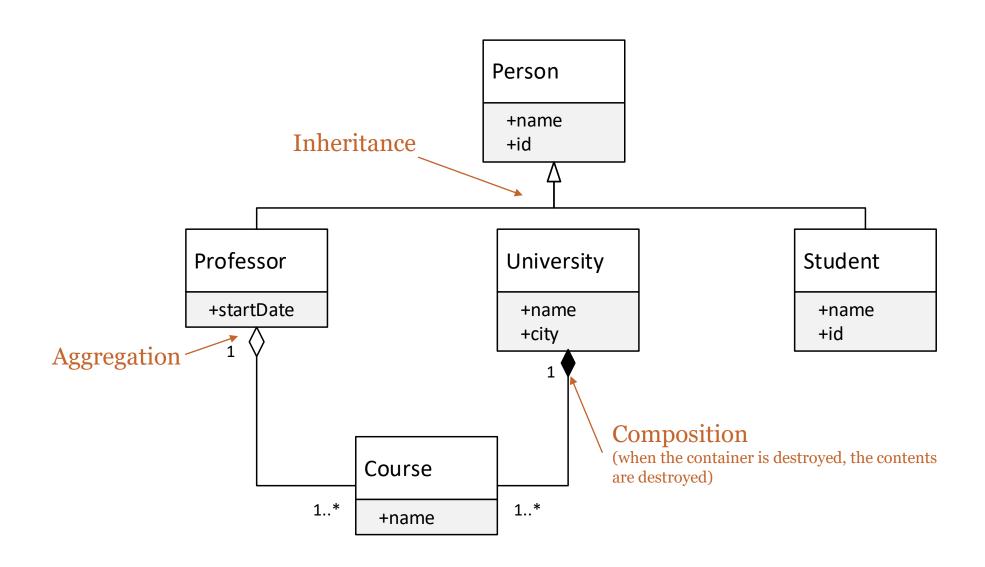

# School of Computer Science, University of Ovie

# **UML Component diagram**

Component digram represents components relationships Useful for Complex Systems with many components Interface is usually represented with lollipop notation

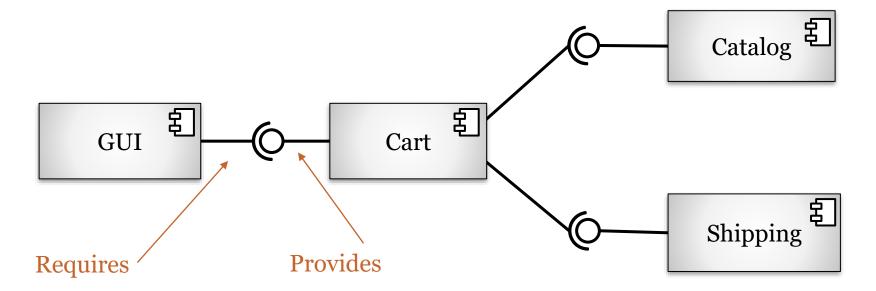

# Sequence diagram

MusicManager

random

getPlayer

play

MusicManager

User

play

Configuration

Configuration

Models communication between some objects at a given time Objects can send two types of messages: synchronous or asynchronous

Arc42:6-RuntimeView

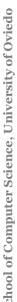

# School of Computer Science, University of Oviedo

# Deployment diagrams

Represents the final location of the components in an app

Elements:

Nodes, Components, relationships

Arc42: 07.DeploymentView

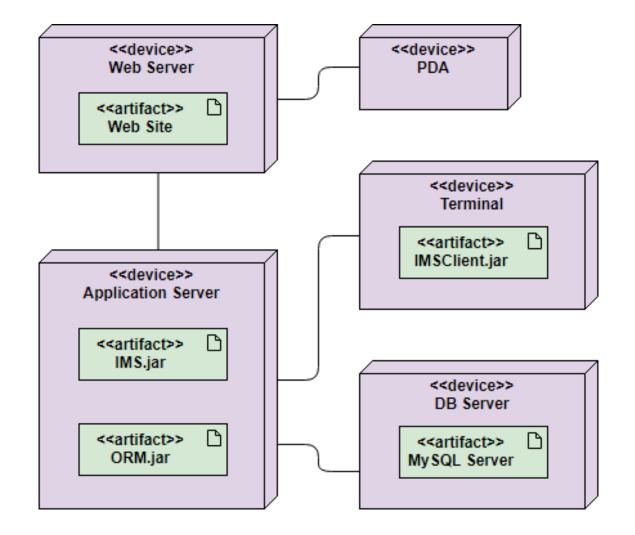

# chool of Committee Science University of Oxies

## **Text-based tools**

### **PlantUML**

```
@startuml component
actor User
participant MusicManager
participant Configuration
boundary Player
User -> MusicManager: play
MusicManager -> MusicManager: random
MusicManager -> Configuration : getPlayer
MusicManager --> Player : play
@enduml
```

play

MusicManager

random

getPlayer

play

MusicManager

Configuration

Configuration

Player

### YUML

```
// Cool Class Diagram
[MusicManager|-conf:Configuracion;
playList:List |random();play()]
[MusicManager]<>-play*>[Song|-
fichero:File;cantante:Cantante;nombre
:string]
[MusicManager]-
[Configuracion|defaultPlayer:Player;a
leatorio:boolean|getPlayer():Player]
]
```

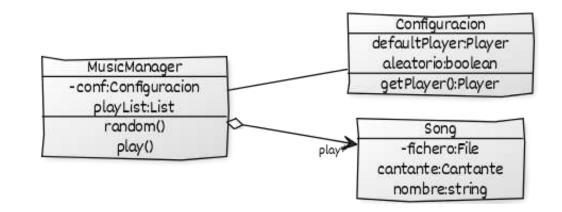

# **Drawing tools**

Powerpoint
MsVisio
UMLet (<a href="https://www.umlet.com/">https://www.umlet.com/</a>)

# School of Computer Science, University of Oviedo

## **CASE** tools

### EnterpriseArchitect

Reverse Enginering with Java/C++
Oracle connection for relational databases
Word, HTML templates

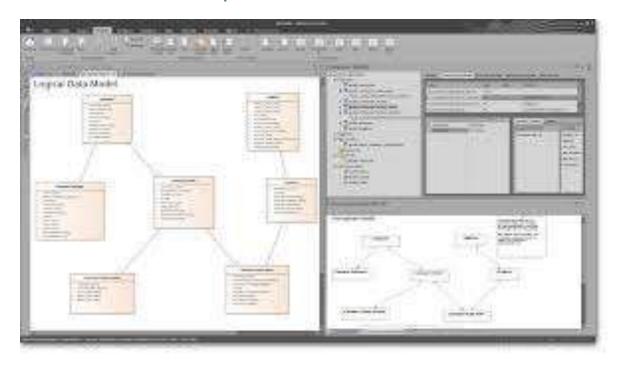

### MagicDraw

- Java based
- UML diagrams
- Reverse Engineering Java , C++

### Visual Paradigm

Commercial (student license)

### Modelio

- Open source
- Java based
- Reverse Engineering Java , C++

# School of Computer Science. University of Oxied

# Diagramming the architecture

## Video:

https://www.youtube.com/watch?v=wgpSdpny-0c

## Checklist:

https://c4model.com/assets/software-architecture-diagram-review-checklist.pdf

# School of Computer Science. University of Ovie

# **Arc42 templates**

### Arc42

https://arc42.org/

## WIQ already follows the template:

https://arquisoft.github.io/wiq\_0/

## Generation of docs (locally):

```
$ cd docs
$ npm install (only first time)
$ npm run build
```

# school of Computer Science, University of Ovied

# Documentation deployment

## Documentation is deployed using GitHub Pages

GitHub Pages allows users to publish a simple website directly on GitHub Generated website will be pushed to the branch **gh-pages** npm package **gh-pages** pushes doc website to gh-pages branch Everything is automatized with the following command:

\$ npm run deploy

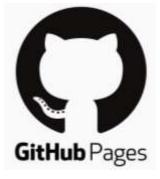